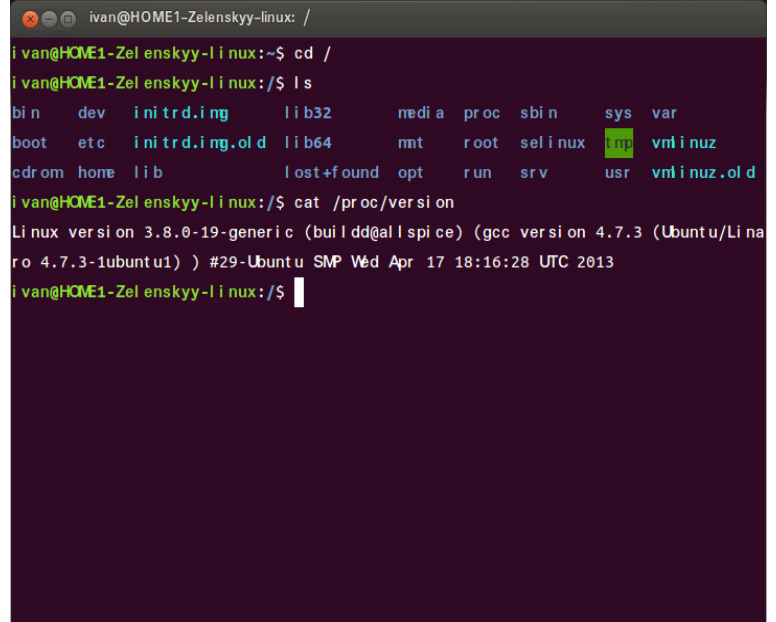

17 Aug - 2 min - Uploaded by ProgrammingKnowledge Online Courses to learn Java - dqmonnaies.com C++ dqmonnaies.comYou asked for it so here it is: a post with 7 of the best Ubuntu terminal (fixed width or monospace) fonts. I say 'Ubuntu' because the installation.Ubuntu font. The way typography is used says as much about our brand as the words themselves. The Ubuntu typeface has been specially created to.Ubuntu Mono from the Ubuntu Font Family (dqmonnaies.com) is the default GUI monospace terminal font on Ubuntu Terminus Font.In this article, we will show you how to change console fonts and font size on Ubuntu server using console-setup and setupcon programs.Hi all, Ubuntu server Please advise how to increase the font size? Edit /etc/ default/console-setup Try FONTFACE="Terminus".On Debian/Ubuntu/etc. systems you can run sudo dpkg-reconfigure console- setup to set your console font, then run the setupcon command in.The fonts have been the default fonts for Ubuntu since This package contains the "Ubuntu Mono" font converted to a bitmap version for Linux console use. These fonts can be loaded from a virtual terminal by executing "setfont /usr/share/consolefonts/UbuntuMono\*.psf".Very seldom do we need to work entirely on a console, but for those who do, you might like to change the font or the appearance of the console.Thanks to @egmont's link to dqmonnaies.com not-fond-in-terminal-profile/, I figured out a way to get around.If you are running a Debian or Ubuntu based Linux distribution, there should be a package available to install the Powerline Fonts with the

following command.GNOME Tweak Tool lets you change the font family and font size for app windows, interface, and in the terminal, but these changes do not.To make your terminal match the appearance of the Ubuntu Terminal, Next, we will change the bash window to use the Ubuntu Mono font. Visual Studio Code has an integrated terminal so you can work in the shell of Bash on Ubuntu (on Windows) "dqmonnaies.coms": You can customize the integrated terminal font and line height with the following settings.In order to work distraction-free, you can follow the steps given in this tutorial to increase the font size of Terminal in Ubuntu Linux.6 days ago How to install Fonts on Ubuntu Bionic Beaver Linux. access to your Ubuntu System as root or via sudo command is required.Making the web more beautiful, fast, and open through great typography.

[PDF] extron dvi 201 rx series [PDF] a film to my ipad

[PDF] keurig instruction manual b40 [\[PDF\] toshiba 32a43 service m](http://dqmonnaies.com/deronysu.pdf)anual

[\[PDF\] punjabi songs onl](http://dqmonnaies.com/jokuhyr.pdf)ine

[PDF] titanium backup user $\hat{a} \in T^{M_S}$  guide [\[PDF\] mitsubishi owners manual ecl](http://dqmonnaies.com/badyxibo.pdf)ipse